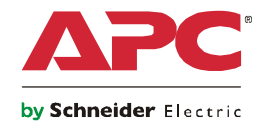

# **Installation et configuration rapide**

## **NetBotz Room Monitor 355**

**NBWL0355 NBWL0356**

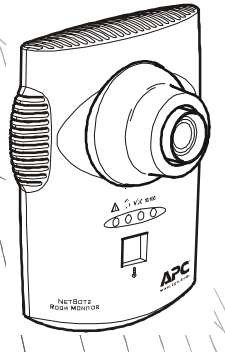

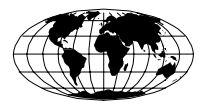

This manual is available in English on the enclosed CD.

Dieses Handbuch ist in Deutsch auf der beiliegenden CD-ROM verfügbar.

Este manual está disponible en español en el CD-ROM adjunto.

Ce manuel est disponible en français sur le CD-ROM ci-inclus.

Questo manuale è disponibile in italiano nel CD-ROM allegato.

本マニュアルの日本語版は同梱の CD-ROM からご覧になれます。

Instrukcja obsługi w języku polskim jest dostępna na CD.

O manual em Português está disponível no CD-ROM em anexo.

Данное руководство на русском языке имеется на прилагаемом компакт-диске.

您可以从包含的 CD 上获得本手册的中文版本。

동봉된 CD 안에 한국어 매뉴얼이 있습니다 .

#### **Table des matières**

#### **[Introduction 1](#page-4-0)**

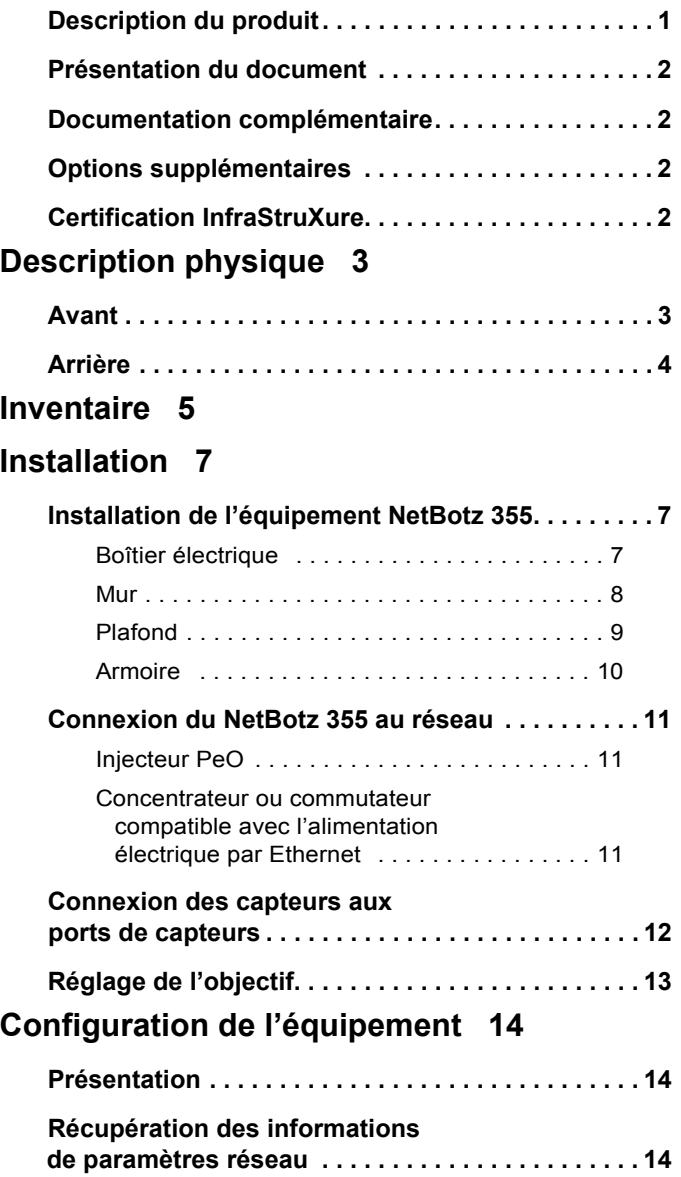

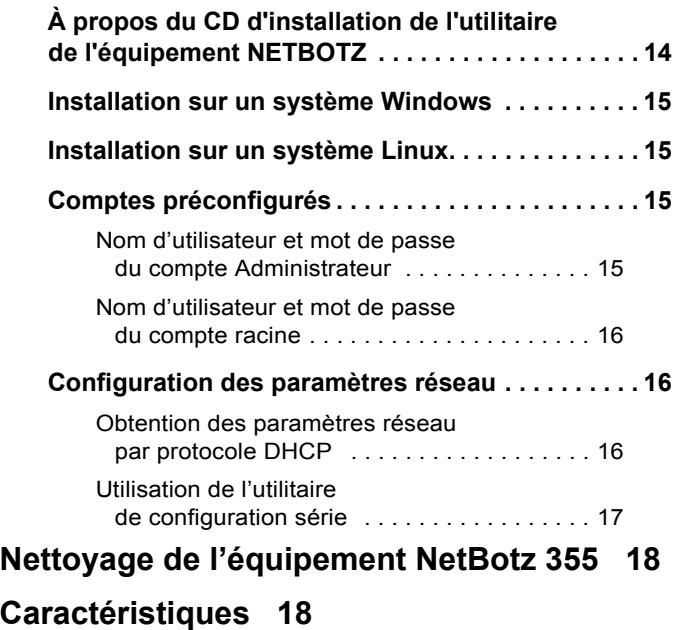

## <span id="page-4-1"></span><span id="page-4-0"></span>**Description du produit**

L'équipement de surveillance de pièce NetBotz® 355 (NetBotz Room Monitor 355) d'American Power Conversion (APC<sup>®</sup>) permet de centraliser les données provenant d'un système de contrôle et de surveillance de l'environnement NetBotz. L'équipement NetBotz 355 peut être installé n'importe où dans la pièce à surveiller, est équipé d'une caméra intégrée et de capteurs internes qui surveillent la température, le taux d'humidité, le point de rosée et la circulation d'air et détectent les mouvements. Il comporte également quatre ports de capteurs permettant de relier des capteurs de température, d'humidité, de fumée, de porte, de vibrations et de fluide ainsi que des capteurs à contact sec de fabricants tiers et des capteurs 0–5 V. La caméra intégrée présente les caractéristiques suivantes :

• Processeur d'images générant des images d'une résolution allant jusqu'à 1280 x 1024, couleur 24 bits, jusqu'à 30 images par seconde.

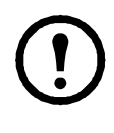

**Remarque :** la cadence de prise de vue maximale correspond au nombre maximal d'images pouvant être produites par seconde par l'appareil de prise de vue. La cadence de prise de vue réelle dépend de la bande passante disponible et de la résolution actuelle.

- Taille de l'image : 7,7 mm x 6,1 mm (9,82 mm en diagonal).
- Champ :  $64^{\circ}$  (H) x 53° (V) quelle que soit la résolution.
- Objectif à montage CS standard réglable et échangeable par l'utilisateur. Le montage CS permet d'utiliser des centaines d'objectifs différents, à usage général ou spécifique.

**Attention :** L'EQUIPEMENT EST DOTE DE FONCTIONS D'ENREGISTREMENT VISUEL, PERMISES PAR LE LOGICIEL, DONT L'UTILISATION INAPPROPRIE PEUT ETRE PUNIE PAR LA LOI. LA LEGISLATION APPLICABLE CONCERNANT L'UTILISATION DE CES FONCTIONS DEPEND DES JURIDICTIONS ET PEUT IMPOSER, ENTRE AUTRES, LE CONSENTEMENT PAR ECRIT DES PERSONNES FILMEES. VOUS SEUL ETES RESPONSABLE DU RESPECT DE CETTE LEGISLATION ET DE TOUT DROIT EN MATIERE DE RESPECT DE LA VIE PRIVEE ET DES BIENS D'AUTRUI. L'UTILISATION DE CE LOGICIEL A DES FINS DE SURVEILLANCE ILLEGALES EST CONSIDEREE COMME NON AUTORISEE ET CONTRAIRE A L'ACCORD D'UTILISATION FINALE DU LOGICIEL ET DONNERA LIEU A L'INTERRUPTION IMMEDIATE DE VOS DROITS DE LICENCE SELON CET ACCORD.

## <span id="page-5-0"></span>**Présentation du document**

Le *Manuel d'installation et de configuration rapide de l'équipement de surveillance de pièce NetBotz 355* décrit les procédures d'installation de l'équipement de surveillance de pièce NetBotz 355, de connexion de périphériques à cet équipement et de configuration des paramètres réseau. Une fois les procédures de configuration du manuel effectuées, vous pourrez accéder au système par le biais de l'interface logicielle, compléter la configuration initiale et surveiller l'environnement.

#### <span id="page-5-1"></span>**Documentation complémentaire**

Sauf mention contraire, la documentation qui suit est disponible sur le CD fourni avec l'équipement ou sur la page du site Web d'APC (**www.apc.com**) qui lui est consacrée. Pour trouver rapidement la page d'un produit, saisissez le nom du produit ou sa référence dans le champ de recherche.

*NetBotz Appliance User's Guide* (Guide de l'utilisateur des équipements NetBotz). Décrit en détails les procédures d'utilisation, de gestion et de configuration d'un système NetBotz à l'aide de l'un des équipements suivants : équipement de surveillance de pièce NetBotz 355 (NetBotz Room Monitor 355 ; NBWL0355, NBWL0356), équipement de surveillance en rack NetBotz 450 (NetBotz Rack Monitor 450 ; NBRK0450), équipement de surveillance de pièce NetBotz 455 (NetBotz Room Monitor 455 ; NBWL0455, NBWL0456) et équipement de surveillance en rack NetBotz 550 (NetBotz Rack Monitor 550 ; NBRK0550).

## <span id="page-5-2"></span>**Options supplémentaires**

Les options suivantes sont disponibles pour l'équipement NetBotz 355. Pour plus de renseignements concernant ces options, contactez votre représentant APC ou le distributeur auprès duquel vous avez acheté ce produit APC.

- Capteur de température (Temperature Sensor ; AP9335T)
- Capteur de température/d'humidité (Temperature/Humidity Sensor ; AP9335TH)
- Capteur de fluide NetBotz (NetBotz Spot Fluid Sensor ; NBES0301)
- Capteur de contacteur de porte NetBotz pour pièces ou racks d'un fabricant tiers (NetBotz Door Switch Sensor for Rooms or Third Party Racks ; NBES0302)
- Capteur de contacteur de porte NetBotz pour racks APC (NetBotz Door Switch Sensor for APC Racks ; NBES0303)
- Câble à contact sec NetBotz (NetBotz Dry Contact Cable ; NBES0304)
- Câble NetBotz 0-5 V (NetBotz 0-5 V Cable ; NBES0305)
- Capteur de vibrations NetBotz (NetBotz Vibration Sensor ; NBES0306)
- Capteur de fumée NetBotz (NetBotz Smoke Sensor ; NBES0307)

## <span id="page-5-3"></span>**Certification InfraStruXure**

Ce produit est certifié conforme pour une utilisation sur les systèmes InfraStruXure® APC.

## <span id="page-6-0"></span>**Description physique**

## <span id="page-6-1"></span>**Avant**

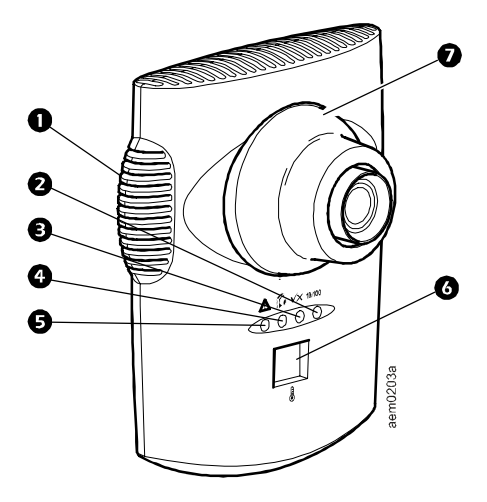

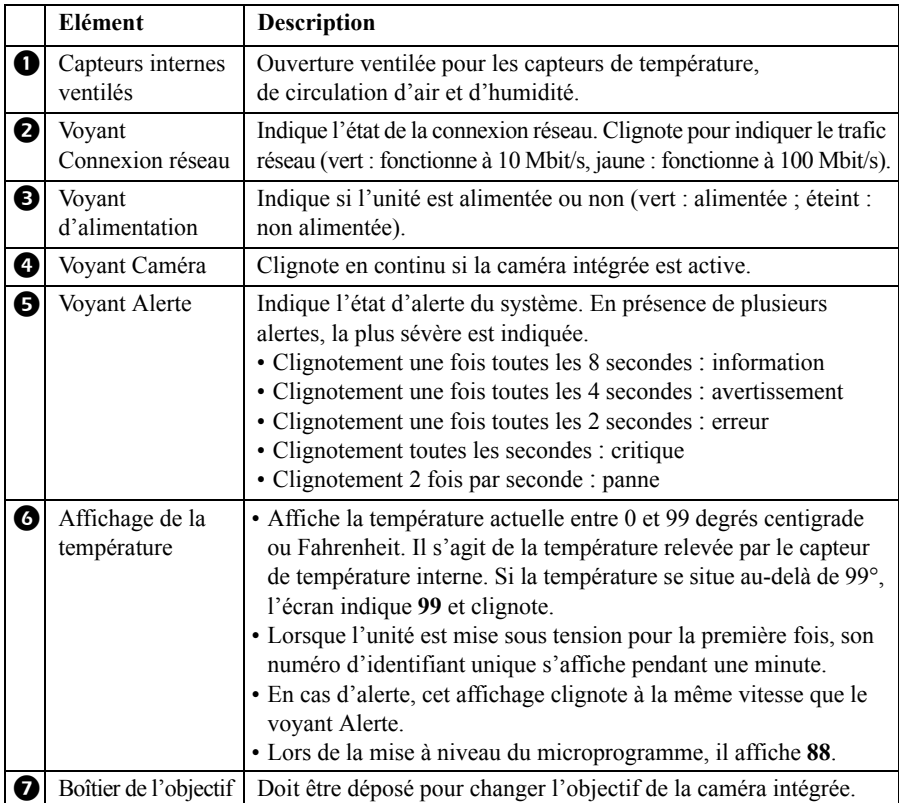

## <span id="page-7-0"></span>**Arrière**

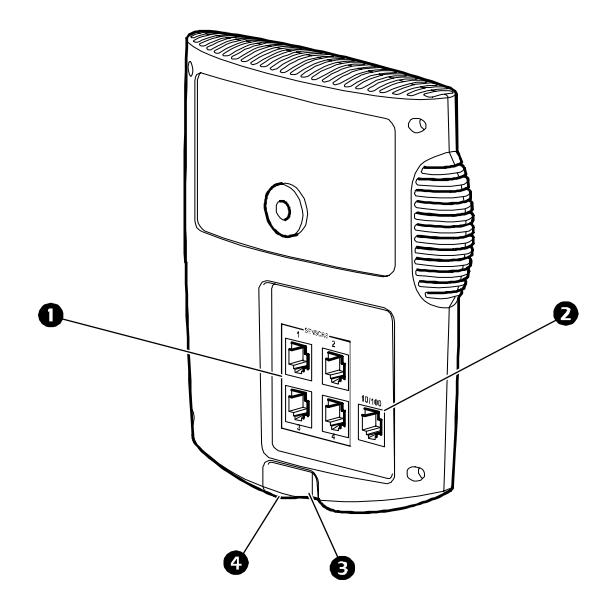

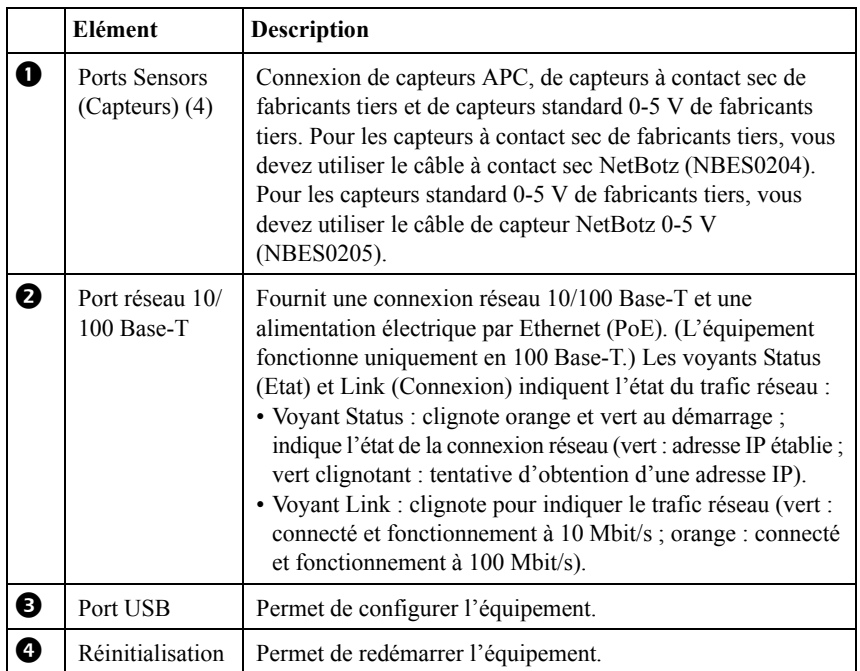

## <span id="page-8-0"></span>**Inventaire**

Vérifiez que l'emballage contient tous les éléments répertoriés ci-dessous. Informez APC ou votre revendeur APC de toute pièce manquante ou endommagée. Si les dommages sont liés à l'expédition, informez-en immédiatement l'agent d'expédition.

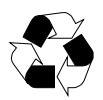

Les matériaux d'emballage et d'expédition sont recyclables. Veuillez les conserver en vue de leur réutilisation ou les mettre au rebut dans les règles.

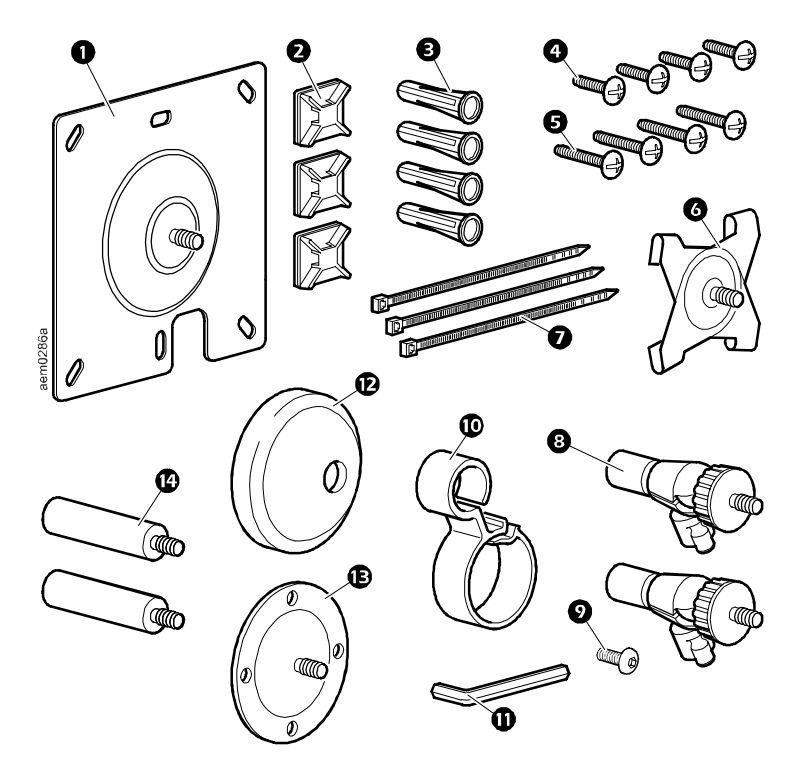

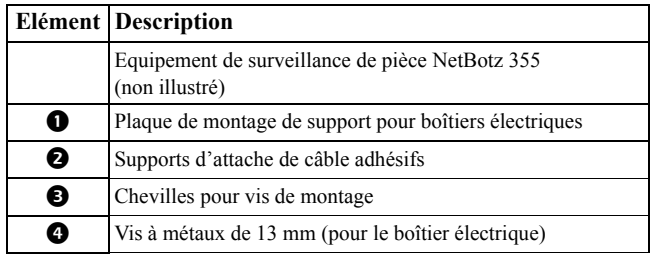

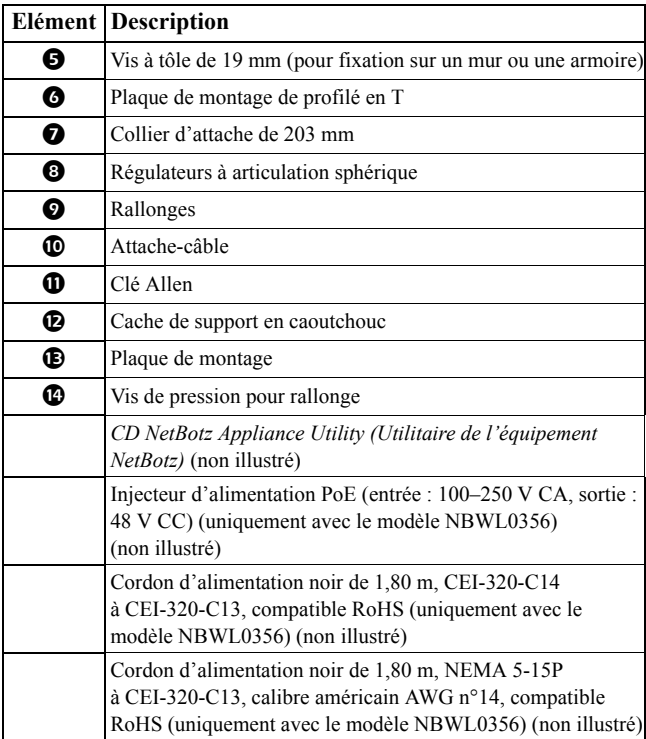

## <span id="page-10-1"></span><span id="page-10-0"></span>**Installation de l'équipement NetBotz 355**

Choisissez l'option d'installation correspondant à vos besoins. Lors de l'installation, prenez en compte les éléments suivants :

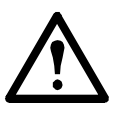

Attention : reliez uniquement des périphériques approuvés aux ports de l'équipement NetBotz 355 comme indiqué dans ce manuel. La connexion d'autres périphériques peut entraîner des dommages à l'équipement.

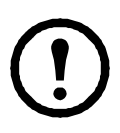

**Remarque :** prenez en compte l'emplacement du port réseau le plus proche.

**Remarque :** assurez-vous qu'aucun obstacle ne se trouve dans le champ de la caméra.

**Remarque :** gardez à l'esprit que vous devrez acheminer les câbles de tous les capteurs reliés à l'équipement.

**Remarque :** si vous connaissez la direction de la circulation d'air, la position idéale de l'équipement NetBotz 355 pour mesurer la circulation d'air est face à l'arrivée d'air.

#### <span id="page-10-2"></span>**Boîtier électrique**

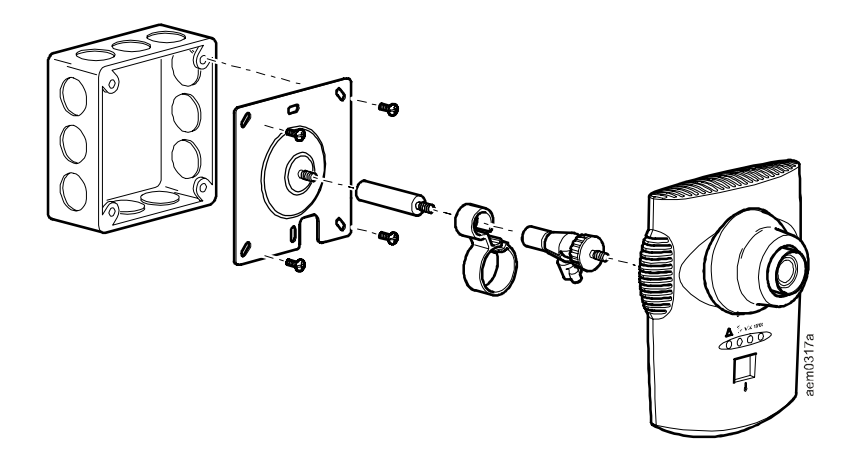

<span id="page-11-0"></span>**Mur**

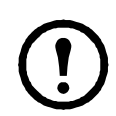

**Remarque :** percez des trous d'implantation de 4,76 mm pour insérer les chevilles.

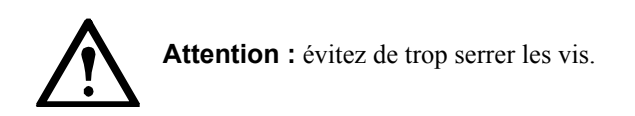

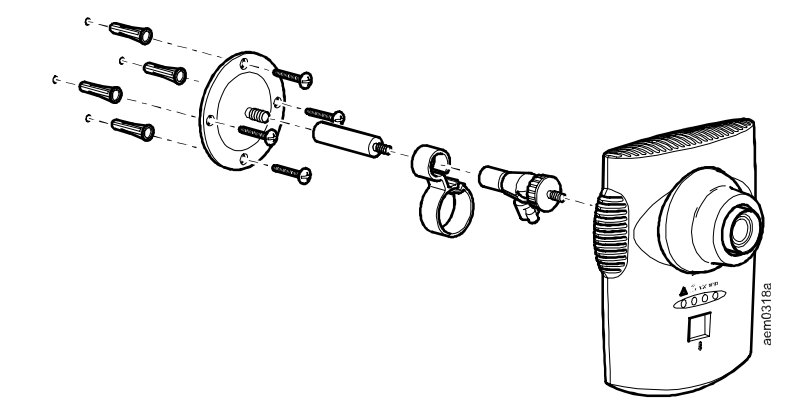

#### <span id="page-12-0"></span>**Plafond**

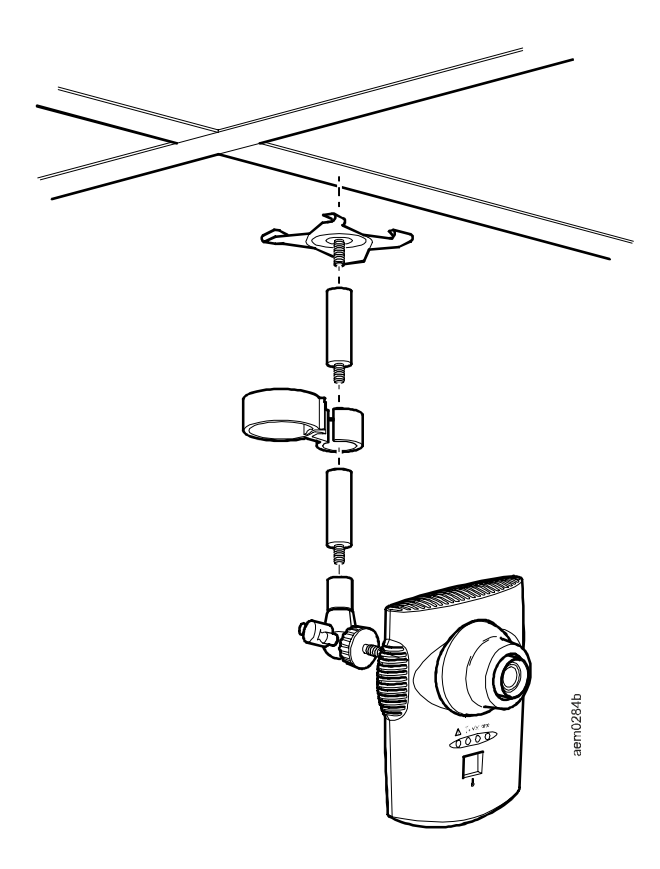

#### <span id="page-13-0"></span>**Armoire**

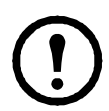

**Remarque :** percez quatre trous d'implantation de 2,94 mm à l'aide d'un foret n°32.

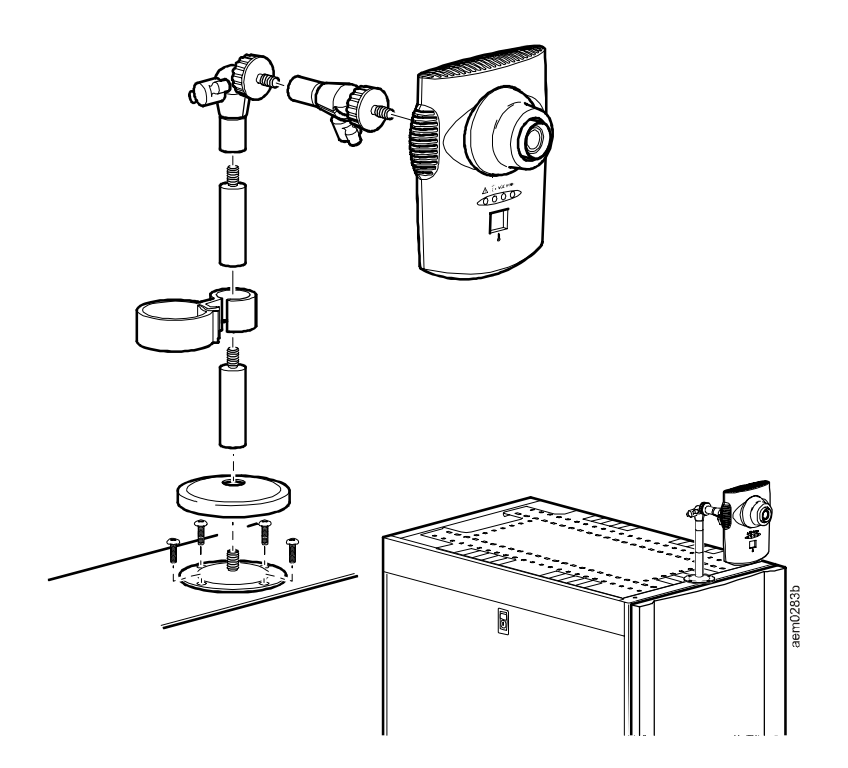

## <span id="page-14-0"></span>**Connexion du NetBotz 355 au réseau**

<span id="page-14-1"></span>**Injecteur PeO**

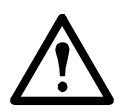

Attention : avant de mettre l'équipement NetBotz 355 sous tension, vérifiez les caractéristiques électriques à la [page 18](#page-21-1) pour éviter toute surcharge du circuit.

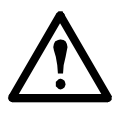

Attention : assurez-vous que l'équipement est correctement relié à la terre en branchant le cordon d'alimentation directement sur le secteur ou en vérifiant la mise à la terre si vous reliez l'équipement à une barre de connexion.

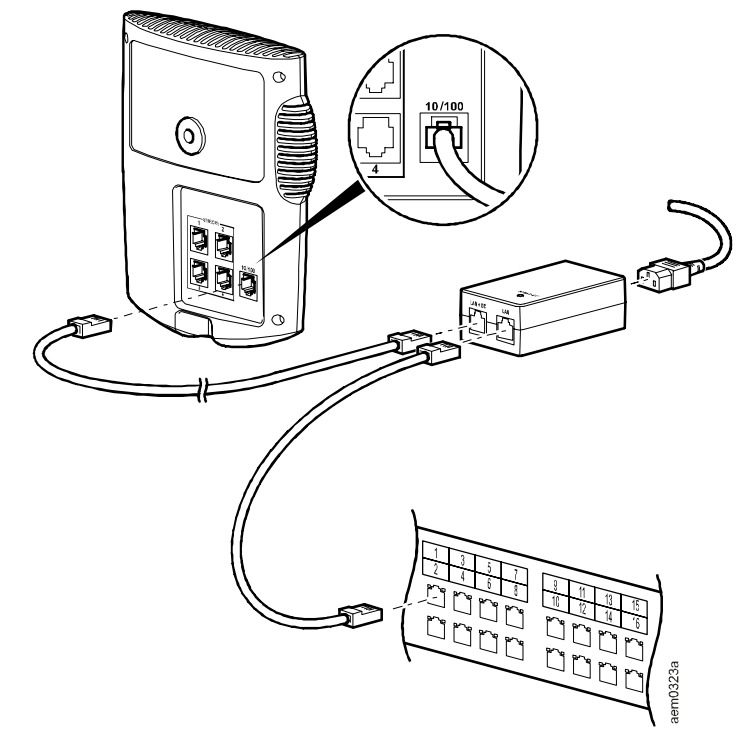

<span id="page-14-2"></span>**Concentrateur ou commutateur compatible avec l'alimentation électrique par Ethernet**

**Vers le port réseau 10/100 Base-T de l'équipement**

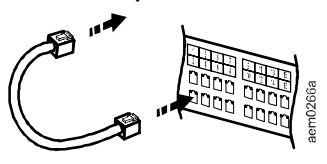

#### <span id="page-15-0"></span>**Connexion des capteurs aux ports de capteurs**

Cette procédure concerne les capteurs suivants, qui sont pris en charge par l'équipement NetBotz 355 et peuvent être reliés aux ports de capteurs :

- Capteur de température (AP9335T)
- Capteur de température/d'humidité (AP9335TH)
- Capteur de fluide NetBotz (NBES0301)
- Capteur de contacteur de porte NetBotz pour pièces ou racks de fabricants tiers (NBES0302)
- Capteur de contacteur de porte NetBotz pour racks APC (NBES0303)
- Câble à contact sec NetBotz (NBES0304)
- Câble NetBotz 0-5 V (NBES0305)
- Capteur de vibrations NetBotz (NBES0306)
- Capteur de fumée NetBotz (NBES0307)

Reliez les capteurs APC ou de fabricants tiers aux 4 ports de capteurs de l'équipement NetBotz 355, signalés par la mention **Sensors**.

- Pour les capteurs à contact sec de fabricants tiers, vous devez utiliser le câble à contact sec NetBotz (NBES0304). Pour relier le capteur au câble, suivez les instructions fournies d'une part avec le capteur et d'autre part avec le câble.
- Pour les capteurs standard 0-5 V de fabricants tiers, vous devez utiliser le câble de capteur NetBotz 0-5 V (NBES0305). Pour relier le capteur au câble, suivez les instructions fournies d'une part avec le capteur et d'autre part avec le câble.
- Si le câble du capteur est trop court, utilisez un raccord RJ-45 (fourni avec certains capteurs) et un câble de catégorie 5 standard pour rallonger le câble jusqu'à un maximum de 15 m pour les capteurs de température/ d'humidité (AP9335TH) et les capteurs de température (AP9335T) et de 30,5 m pour tous les autres capteurs pris en charge.

## <span id="page-16-0"></span>**Réglage de l'objectif**

Vérifiez les images transmises par la caméra pendant son réglage afin de régler correctement les paramètres de mise au point et de champ.

Pour accéder aux vis de réglage, déposez le boîtier de l'objectif en le tournant dans le sens antihoraire jusqu'à ce que le verrou se désengage.

Pour remettre le boîtier de l'objectif en place, réengagez le verrou et tournez le boîtier dans le sens horaire jusqu'au clic.

Pour régler l'ouverture de l'objectif, tourner la bague de réglage de l'ouverture dans le sens horaire pour élargir l'ouverture et dans le sens antihoraire pour la réduire.

Réglage des paramètres de mise au point et de champ :

- 1. Desserrez la vis de réglage en la tournant dans le sens antihoraire.
- 2. Tournez les bagues de réglage de l'objectif jusqu'à la position souhaitée.
- 3. Serrez la vis de réglage en la tournant dans le sens horaire.

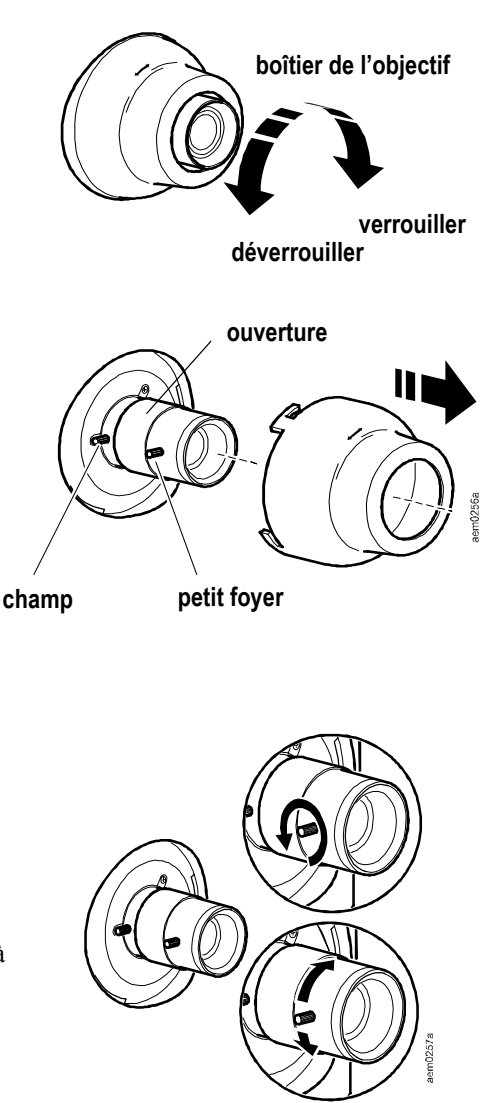

#### <span id="page-17-1"></span><span id="page-17-0"></span>**Présentation**

Ce chapitre décrit la procédure de configuration des paramètres réseau et les autres tâches de configuration.

#### <span id="page-17-2"></span>**Récupération des informations de paramètres réseau**

Demandez à votre administrateur système les informations suivantes. Vous en aurez besoin pour configurer les paramètres réseau sur l'équipement.

- Informations DHCP et adresse IP :
	- Votre réseau utilise-t-il un serveur DHCP ?
	- Si non, quelle est l'adresse IP attribuée à votre équipement ?
- Informations de masque de sous-réseau :
	- Comptez-vous utiliser un masque de sous-réseau pour l'interface LAN de l'équipement ?
	- Si oui, quel est ce masque ?
- Informations de passerelle :
	- Comptez-vous utiliser une passerelle par défaut pour l'envoi des paquets ?
	- Si oui, quelle est son adresse IP ?

#### <span id="page-17-3"></span>**À propos du CD d'installation de l'utilitaire de l'équipement NETBOTZ**

Vous pouvez installer les applications suivantes à partir du *CD NetBotz Appliance Utility* sur tout système pris en charge :

- **Advanced View (Vue avancée) :** interface utilisateur Java permettant de surveiller et de gérer votre équipement de surveillance de pièce NetBotz 355.
- **Serial Configuration Utility (Utilitaire de configuration série) :** application Java vous permettant de configurer les paramètres réseau de l'équipement de surveillance de pièce NetBotz 355.
- **Java Runtime Environment** (JRE)

Par défaut, l'utilitaire de l'équipement NetBotz copie les documents relatifs à l'équipement NetBotz 355 sur votre système. Vous pouvez aussi accéder à ces fichiers PDF dans le sous-répertoire */docs* du CD.

## <span id="page-18-0"></span>**Installation sur un système Windows**

Installation des applications et du programme JRE sur un système Windows pris en charge :

- 1. Placez le *CD NetBotz Appliance Utility* dans le lecteur CD du système à partir duquel vous souhaitez configurer et gérer votre équipement. L'utilitaire de l'équipement NetBotz démarre automatiquement. S'il ne démarre pas :
	- a. Ouvrez le dossier correspondant au lecteur CD dans l'explorateur et double-cliquez sur **contents.htm**.
	- b. Cliquez sur le lien **NetBotz Room Monitor 355**, sur **Advanced View**, puis sur **Advanced View for Windows** (Advanced View sous Windows). A l'invite, cliquez sur **Run** (Exécuter).
- 2. Suivez les instructions à l'écran pour terminer l'installation.

## <span id="page-18-1"></span>**Installation sur un système Linux**

Installation des applications et du programme JRE sur un système Linux pris en charge :

- 1. Placez le *CD NetBotz Appliance Utility* dans le lecteur CD du système à partir duquel vous souhaitez configurer et gérer votre équipement. Montez le lecteur.
- 2. Exécutez **install.bin** à partir du sous-répertoire Linux du CD. Si votre lecteur de CD est monté sous /mnt/cdrom, exécutez la commande suivante :

sh /mnt/cdrom/av/linux/install.bin

3. Suivez les instructions à l'écran pour terminer l'installation.

## <span id="page-18-2"></span>**Comptes préconfigurés**

#### <span id="page-18-3"></span>**Nom d'utilisateur et mot de passe du compte Administrateur**

Un compte Administrateur est préconfiguré sur l'équipement NetBotz 355. Le nom d'utilisateur et le mot de passe de ce compte préconfiguré sont :

- **Nom d'utilisateur :** apc
- **Mot de passe :** apc

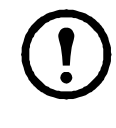

**Remarque :** pour renforcer la sécurité de votre équipement, utilisez la tâche *Users* (Utilisateurs) d'Advanced View pour modifier le nom d'utilisateur et le mot de passe par défaut du compte Administrateur.

#### <span id="page-19-0"></span>**Nom d'utilisateur et mot de passe du compte racine**

Un compte racine est préconfiguré sur l'équipement NetBotz 355. Le compte racine est uniquement utilisé dans les communications de l'équipement effectuées par le port série, comme lorsque vous spécifiez les paramètres réseau à l'aide de Serial Configuration Utility (Utilitaire de configuration série) (voir [« Utilisation de l'utilitaire de configuration série »](#page-20-0)  [à la page 17\)](#page-20-0). Le nom d'utilisateur et le mot de passe de ce compte préconfiguré sont :

- **Nom d'utilisateur :** root
- **Mot de passe :** apc

**Remarque :** vous ne pouvez pas modifier le nom d'utilisateur du compte racine. Vous devez, pour une sécurité minimale, modifier les informations de connexion par défaut du compte racine à l'aide de l'option **Change Root Password** (Modifier le mot de passe racine) de l'application Advanced View.

#### <span id="page-19-1"></span>**Configuration des paramètres réseau**

Avant d'installer l'équipement NetBotz 355, vous devez configurer ses paramètres réseau. Par défaut, l'équipement est configuré pour obtenir les paramètres réseau nécessaires par protocole DHCP. Vous pouvez également utiliser l'utilitaire de configuration série pour spécifier les paramètres réseau (adresse IP, adresse de passerelle, masque de sous-réseau, nom d'hôte, proxy NAT, paramètres de vitesse et duplex) à utiliser par l'équipement.

#### <span id="page-19-2"></span>**Obtention des paramètres réseau par protocole DHCP**

Par défaut, l'équipement est configuré pour obtenir les paramètres réseau nécessaires par protocole DHCP. Lorsque vous connectez l'équipement au réseau et que vous le mettez sous tension, il tente automatiquement de contacter un serveur DHCP. L'équipement attend une réponse pendant 30 secondes. Si le serveur DHCP est configuré pour transmettre un nom d'hôte, l'équipement demande soit son nom d'hôte tel que configuré, soit « netbotz*xxxxxx* » (où *xxxxxx* correspond aux 6 derniers chiffres du numéro de série de l'équipement) comme nom d'hôte associé à l'adresse IP fournie par le serveur DHCP. Vous pouvez vous connecter à l'équipement ainsi par le biais d'un navigateur Web, en utilisant simplement l'adresse http://netbotz*xxxxxx* sans autre configuration supplémentaire. L'équipement demande également au serveur DHCP les adresses de serveurs DNS, le domaine DNS et les adresses de serveurs SMTP et NTP.

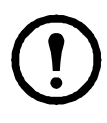

**Remarque :** une fois les paramètres réseau attribués à l'équipement par le serveur DHCP, vous pouvez relier l'équipement au système à l'aide du câble de liaison directe fourni et afficher les paramètres réseau via l'utilitaire de configuration série. Pour de plus amples informations, reportez-vous à la section [« Utilisation de l'utilitaire de configuration série » à la page 17](#page-20-0).

#### <span id="page-20-0"></span>**Utilisation de l'utilitaire de configuration série**

L'utilitaire de configuration série (installé en même temps que l'application Advanced View) vous permet d'attribuer des paramètres réseau à l'équipement.

Configuration de l'équipement à l'aide de l'utilitaire de configuration série :

- 1. Cliquez sur **Démarrer > Programmes > NetBotz > Serial Configuration > Serial Configuration Utility** pour lancer l'utilitaire de configuration série. Vous trouverez des instructions complètes sur l'installation de l'utilitaire de configuration série à la section « CD NetBotz Appliance Utility » à la page 14.
- 2. Connectez une extrémité du câble USB à l'un des ports USB de votre système et l'autre extrémité au port USB de l'équipement.
- 3. Si vous obtenez les paramètres réseau via le protocole DHCP, branchez un câble Ethernet sur le port Ethernet et à une prise murale ou à un concentrateur Ethernet.
- 4. Branchez le cordon d'alimentation de l'équipement sur le secteur puis à l'entrée d'alimentation de l'équipement. Une fois l'équipement connecté, le voyant Status s'allume pendant 2 à 3 secondes, puis s'éteint. Une fois que l'équipement a démarré (il faut parfois attendre jusqu'à 2 minutes selon sa configuration), le voyant Status s'allume à nouveau. Lorsque le voyant est allumé, cliquez sur **Next** (Suivant) pour continuer.
- 5. L'utilitaire de configuration série analyse automatiquement les ports COM de votre système pour déterminer si un équipement est relié au système. Si un équipement est détecté, l'utilitaire l'ajoute dans la colonne Device (Equipement) de la fenêtre. Sélectionnez le bouton radio correspondant à l'équipement que vous souhaitez configurer et cliquez sur **Next** pour poursuivre la configuration.

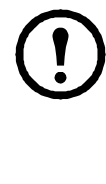

Si le port COM associé au port auquel votre câble série est connecté est actuellement utilisé par une autre application, le message à côté du port COM dans la colonne **Owner** (Propriétaire) indique que le port n'est actuellement pas disponible. Pour résoudre ce problème, fermez l'application qui utilise le port COM et cliquez sur **Scan Serial Ports** (Analyser les ports série).

- 6. La fenêtre Root Password (Mot de passe racine) s'affiche. Saisissez le mot de passe du compte Administrateur de l'équipement dans le champ **Password** (Mot de passe). Le mot de passe par défaut est **apc**. Pour de plus amples informations, reportez-vous à la section [« Nom d'utilisateur](#page-18-3)  [et mot de passe du compte Administrateur » à la page 15](#page-18-3). Cliquez sur **OK**.
- 7. Suivez les instructions à l'écran pour terminer la configuration.
- 8. Cliquez sur **Next** pour enregistrer vos paramètres de configuration. Une fois le processus d'enregistrement terminé, vous pouvez cliquer sur **Finish** (Terminer) pour quitter l'utilitaire de configuration série.
- 9. Suivez les instructions de la section [« Connexion des capteurs aux ports](#page-15-0)  [de capteurs » à la page 12](#page-15-0).

## <span id="page-21-0"></span>**Nettoyage de l'équipement NetBotz 355**

Nettoyez délicatement la surface de l'équipement à l'aide d'un chiffon propre et sec.

## <span id="page-21-1"></span>**Caractéristiques**

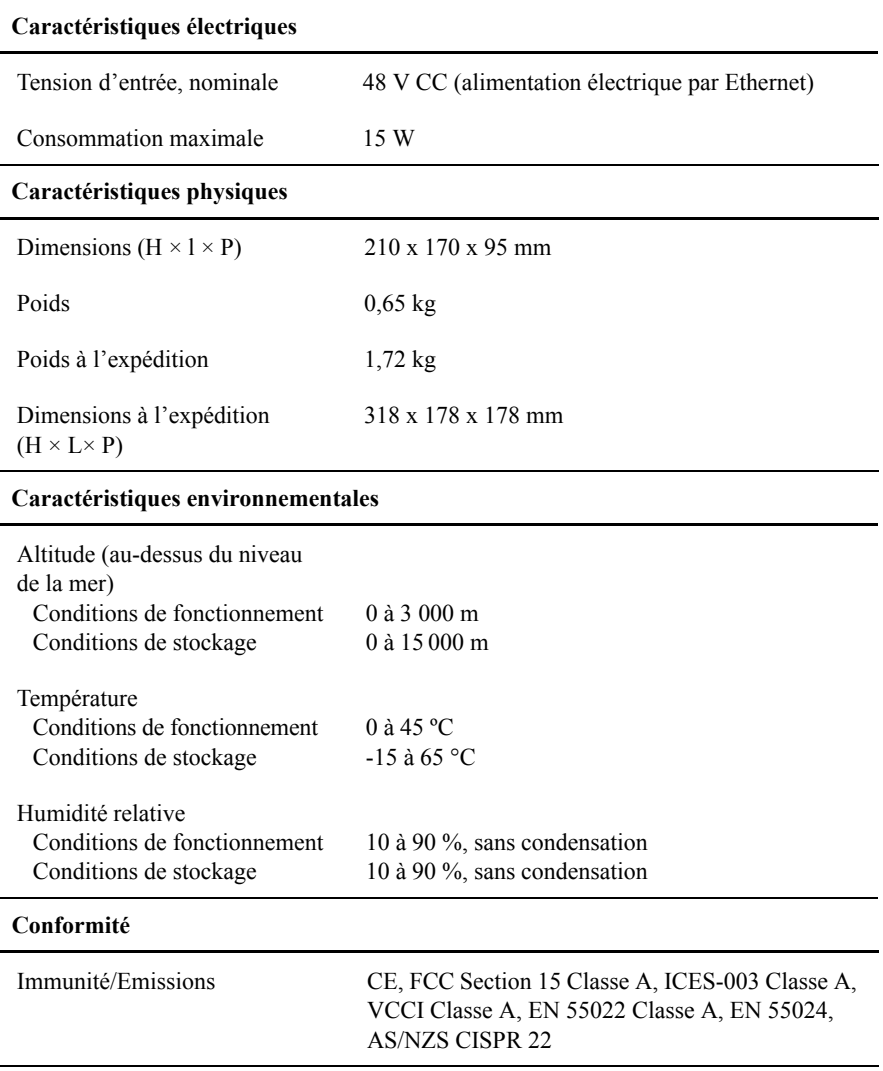

## **Garantie usine de deux ans**

Cette garantie s'applique uniquement aux produits que vous achetez pour une utilisation personnelle conforme aux instructions du présent manuel.

#### **Conditions de la garantie**

APC garantit que ses produits seront exempts de tous défauts dus au matériel ou à la fabrication pendant une période de deux ans à compter de la date d'achat. APC répare ou remplace les produits défectueux couverts par la présente garantie. Cette garantie ne couvre pas les dommages résultant d'un accident, d'une négligence ou d'une mauvaise utilisation, ni d'une modification ou adaptation quelconque du produit. La réparation ou le remplacement d'un produit défectueux ou d'une pièce de celui-ci n'étend pas la période de garantie d'origine. Toute pièce fournie dans le cadre de cette garantie peut être neuve ou avoir été réusinée.

#### **Garantie non transférable**

[Cette garantie ne s'applique qu'à l'acheteur d'origine qui doit avoir enregistré](http://www.apc.com)  correctement le produit. Pour enregistrer le produit, visitez le site Web d'APC **www.apc.com**.

#### **Exclusions**

Dans le cadre de cette garantie, APC ne peut être tenu responsable si, après contrôle et examen effectué par APC, il s'avère que le produit n'est pas défectueux ou que le défaut présumé est la conséquence d'une mauvaise utilisation, d'une négligence, d'une mauvaise installation ou d'un mauvais contrôle de la part de l'acheteur ou d'un tiers. De plus, APC ne peut être tenu responsable dans le cadre de cette garantie en cas de tentative non autorisée de réparation ou de modification d'une connexion ou d'un voltage électrique incorrect ou inadapté, de conditions de fonctionnement sur site inappropriées, d'une atmosphère corrosive, de réparations, d'installations, d'exposition aux éléments naturels, de catastrophes naturelles, d'incendie, de vol ou d'installation contraire aux recommandations ou spécifications d'APC ou de tout autre événement si le numéro de série APC a été modifié, dégradé ou effacé ou de toute autre cause non survenue dans le cadre d'une utilisation autorisée.

**CE CONTRAT NE PRESENTE AUCUNE GARANTIE, EXPLICITE OU IMPLICITE, PAR EFFET DE LA LOI OU DE TOUTE AUTRE MANIERE, CONCERNANT LES PRODUITS VENDUS, REPARES OU FOURNIS. APC REJETTE TOUTE GARANTIE IMPLICITE DE COMMERCIABILITE, SATISFACTION OU ADEQUATION A UN USAGE PARTICULIER. LES GARANTIES EXPLICITES D'APC NE PEUVENT ETRE ETENDUES, DIMINUEES OU AFFECTEES PAR LES CONSEILS OU SERVICES** 

**TECHNIQUES OU AUTRES OFFERTS PAR APC CONCERNANT LES PRODUITS, ET AUCUNE OBLIGATION OU RESPONSABILITE NE PEUT S'EN DEGAGER. LES GARANTIES ET COMPENSATIONS CI-DESSUS SONT EXCLUSIVES ET REMPLACENT TOUTES LES AUTRES GARANTIES ET COMPENSATIONS. EN CAS DE NON-RESPECT DE CES GARANTIES, LA RESPONSABILITE D'APC ET LE RECOURS DE L'ACHETEUR SE LIMITENT AUX GARANTIES INDIQUEES CI-DESSUS. LES GARANTIES OCTROYEES PAR APC S'APPLIQUENT UNIQUEMENT A L'ACHETEUR ET NE SONT PAS TRANSFERABLES A UN TIERS.** 

**EN AUCUN CAS, APC, SES AGENTS, SES DIRECTEURS, SES FILIALES OU SES EMPLOYES NE POURRONT ETRE TENUS RESPONSABLES POUR TOUTE FORME DE DOMMAGES INDIRECTS, PARTICULIERS, IMMATERIELS OU EXEMPLAIRES, SUITE A L'UTILISATION, L'ENTRETIEN OU L'INSTALLATION DES PRODUITS, QUE CES DOMMAGES REVETENT UN CARACTERE CONTRACTUEL OU DELICTUEL, SANS TENIR COMPTE DES DEFAUTS, DE LA NEGLIGENCE OU DE LA RESPONSABILITE ABSOLUE, OU MEME SI APC A ETE PREVENU DE L'EVENTUALITE DE TELS DOMMAGES. SPECIFIQUEMENT, APC N'EST RESPONSABLE D'AUCUN COUT, TEL QUE LA PERTE DE PROFITS OU DE REVENUS, LA PERTE DE L'UTILISATION DE MATERIEL, DE LOGICIELS, DE DONNEES, LE COUT DE SUBSTITUTS, LES RECLAMATIONS PAR DES TIERS OU AUTRES.**

**AUCUN REPRESENTANT, EMPLOYE OU AGENT D'APC N'EST AUTORISE A APPORTER DES ANNEXES OU DES MODIFICATIONS AUX CONDITIONS DE LA PRESENTE GARANTIE. LES CONDITIONS DE LA GARANTIE NE PEUVENT ETRE MODIFIEES, LE CAS ECHEANT, QUE PAR ECRIT ET AVEC LA SIGNATURE D'UN AGENT APC ET DU SERVICE JURIDIQUE.** 

#### **Réclamations**

Les Clients désirant effectuer une réclamation peuvent accéder au service [d'assistance Clients d'APC en visitant la page Support du site Web d'APC à](http://www.apc.com/support)  [l'adresse](http://www.apc.com/support) **www.apc.com/support**. Sélectionnez votre pays dans le menu déroulant se trouvant en haut de la page Web. Sélectionnez l'onglet Support pour obtenir les coordonnées du service d'assistance Clients dans votre région.

## **Interférence avec les fréquences radio**

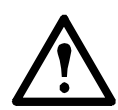

**Les modifications ou changements apportés à cette unité et non expressément approuvés par la partie responsable de la conformité du produit peuvent annuler le droit d'utilisation dudit équipement.**

#### **USA—FCC**

This equipment has been tested and found to comply with the limits for a Class A digital device, pursuant to part 15 of the FCC Rules. These limits are designed to provide reasonable protection against harmful interference when the equipment is operated in a commercial environment. This equipment generates, uses, and can radiate radio frequency energy and, if not installed and used in accordance with this user manual, may cause harmful interference to radio communications. Operation of this equipment in a residential area is likely to cause harmful interference. The user will bear sole responsibility for correcting such interference.

After an electrostatic discharge (ESD) event, the appliance may require up to 2 minutes to restart services that are necessary for normal operation. During this time, the Web interface of the appliance will be unavailable. If any necessary services or devices external to the appliance, such as a DHCP server, were affected by the ESD event, these devices also need to restart properly.

#### **Canada—ICES**

This Class A digital apparatus complies with Canadian ICES-003.

*Cet appareil numérique de la classe A est conforme à la norme NMB-003 du Canada.*

#### **Japan—VCCI**

This is a Class A product based on the standard of the Voluntary Control Council for Interference by Information Technology Equipment (VCCI). If this equipment is used in a domestic environment, radio disturbance may occur, in which case, the user may be required to take corrective actions.

この装置は、情報処理装置等電波障害自主規制協議会(VCCI)の基準 に基づくクラス A 情報技術装置です。この装置を家庭環境で使用すると、電波 妨害を引き起こすことがあります。この場合には、使用者が適切な対策を講ず るように要求されることがあります。

#### **Taiwan—BSMI**

警告使用者 : 這是甲類的資訊產品 , 在居住的 環境中使用時 , 可能會造成射頻 干擾 , 在這種情況下 , 使用者會 被要求採取某些適當的對策。

#### **Australia and New Zealand**

**Attention:** This is a Class A product. In a domestic environment this product may cause radio interference in which case the user may be required to take adequate measures.

#### **European Union**

This product is in conformity with the protection requirements of EU Council Directive 89/336/EEC on the approximation of the laws of the Member States relating to electromagnetic compatibility. APC cannot accept responsibility for any failure to satisfy the protection requirements resulting from an unapproved modification of the product.

This product has been tested and found to comply with the limits for Class A Information Technology Equipment according to CISPR 22/European Standard EN 55022. The limits for Class A equipment were derived for commercial and industrial environments to provide a reasonable protection against interference with licensed communication equipment.

**Attention:** This is a Class A product. In a domestic environment this product may cause radio interference in which case the user may be required to take adequate measures.

#### **Assistance clients internationale d'APC**

L'assistance clients pour ce produit et tout autre produit APC est disponible gratuitement de l'une des manières suivantes :

- Visitez le site Web APC pour consulter les réponses aux questions fréquemment posées (FAQ), pour accéder aux documents de la base de connaissance APC et soumettre vos demandes d'assistance.
	- **[www.apc.com](http://www.apc.com)** (Siège social) Suivez les liens des pages Web APC menant au pays de votre choix, chacun fournissant des informations relatives à l'assistance clients.
	- **[www.apc.com/support/](http://www.apcc.com/support)**

Assistance globale incluant des FAQ, une base de connaissance et une assistance via Internet.

- Contactez un centre d'assistance clients APC par téléphone ou en envoyant un courrier électronique.
	- Centres régionaux :

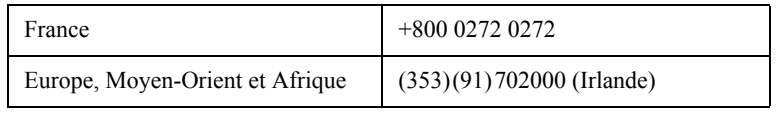

– Centres locaux, relatifs à un pays : connectez-vous à **[www.apc.com/support/](http://www.apc.com/support/contact) [contact](http://www.apc.com/support/contact)** pour plus d'informations.

Contactez le représentant APC ou tout autre revendeur chez qui vous avez acheté le produit APC pour obtenir des informations relatives à l'assistance clients.

Contenu entier : Copyright © 2008 American Power Conversion. Tous droits réservés. La reproduction en tout ou partie sans permission est interdite. APC, the APC logo, and TRADE MARK NAMES sont des marques commerciales d'American Power Conversion Corporation qui peuvent être enregistrées dans certaines juridictions. Tous les autres noms de produits et de sociétés, les marques commerciales sont la propriété de leurs détenteurs respectifs et sont utilisés uniquement à titre d'information.

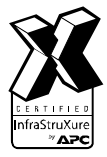

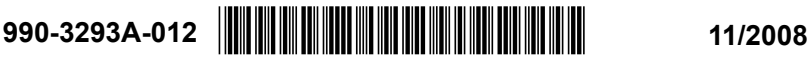